**2573-1-9195 / 2CKA002573B9195 │ 02.12.2016** 

Техническое руководство

**ABB-free@home®**

Элемент управления 1-кан.; 2-кан., беспроводной

# SU-F-1.0.1-WL SU-F-2.0.1-WL

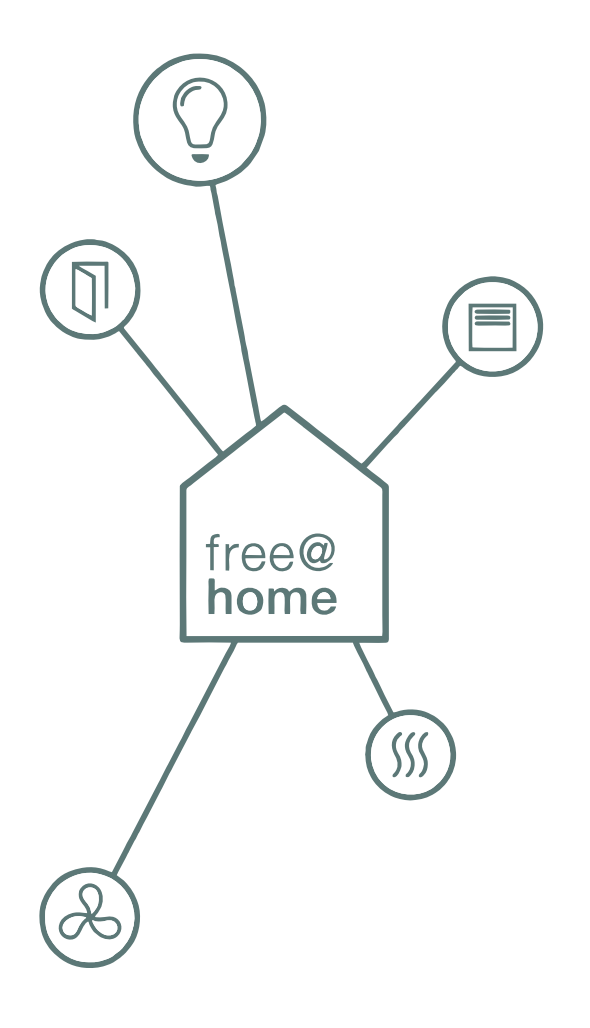

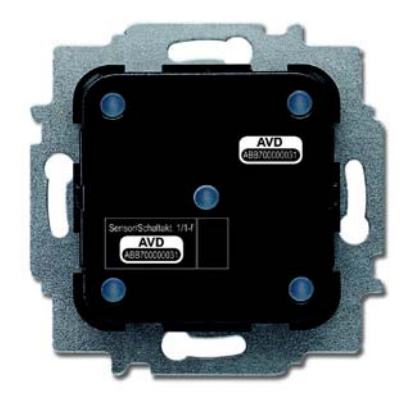

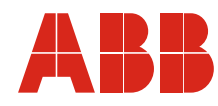

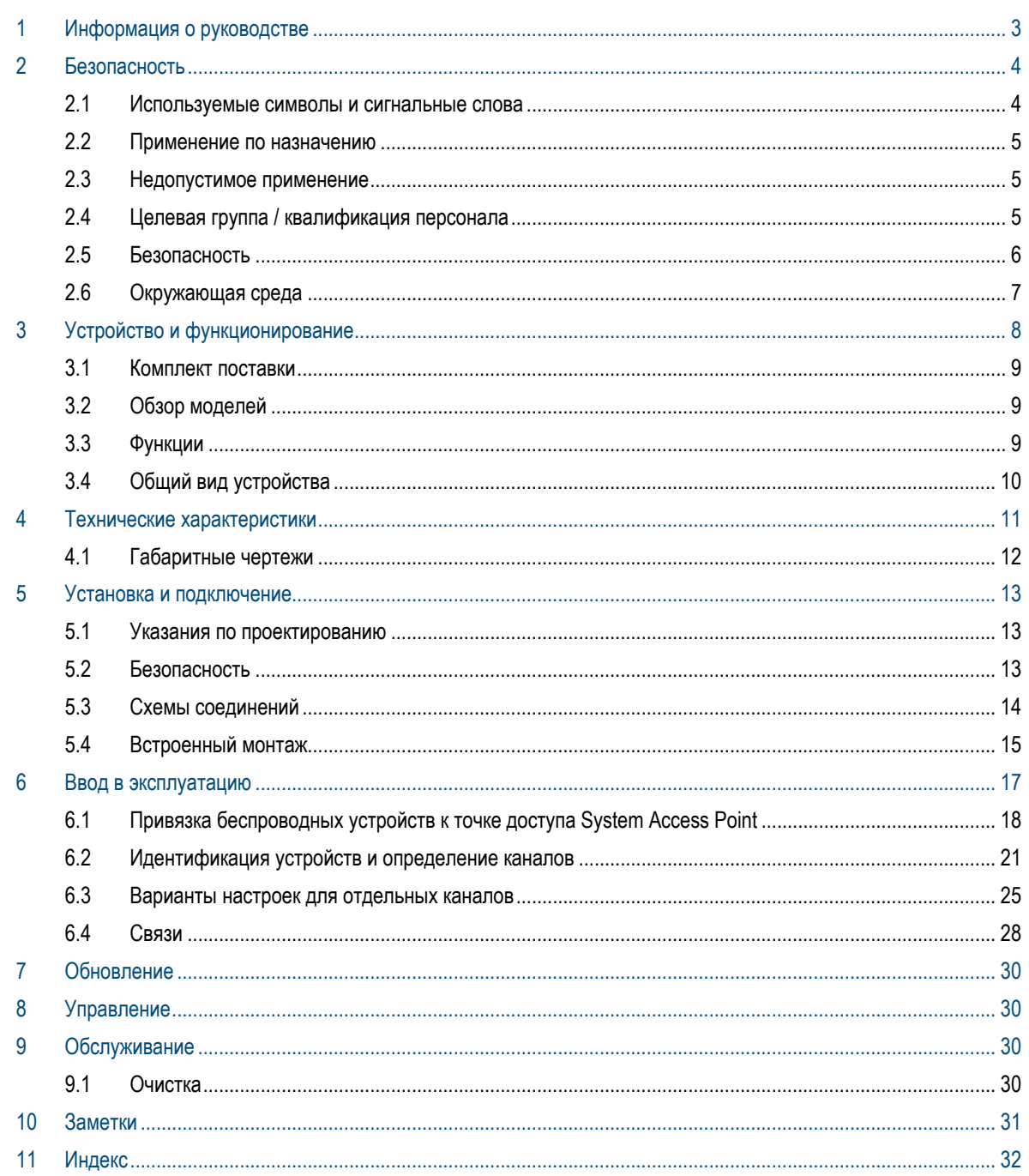

## 1 Информация о руководстве

Внимательно изучите настоящее руководство и следуйте всем изложенным в нем указаниям. Это позволит вам обеспечить безопасность при обращении с изделием, его надежную работу и долгий срок службы.

Храните руководство в надежном месте.

При передаче изделия другим лицам руководство следует передать вместе с ним.

ABB снимает с себя ответственность в случае возможного ущерба, вызванного несоблюдением требований руководства.

Для получения дополнительной информации или по вопросам об устройстве обращайтесь в ABB или посетите наш интернет-сайт:

www.abb.com/freeathome

# 2 Безопасность

Устройство изготовлено в соответствии с действующими на данный момент техническими правилами и безопасно в эксплуатации. Оно прошло необходимые испытания и поставлено в технически безопасном состоянии.

Тем не менее, существуют остаточные риски. Прочитайте и примите к сведению указания по технике безопасности.

ABB снимает с себя ответственность в случае возможного ущерба, вызванного несоблюдением указаний по технике безопасности.

## **2.1 Используемые символы и сигнальные слова**

Следующие сигнальные слова указывают на особые опасности, связанные с использованием устройства, или сопровождают полезные указания.

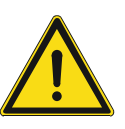

#### **Опасно!**

Опасность для жизни / серьезный вред здоровью

– Предупреждающий символ в сочетании с сигнальным словом «Опасно!» обозначает прямую угрозу для жизни или опасность причинения серьезного (необратимого) вреда здоровью.

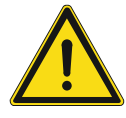

## **Предупреждение!**

Серьезный вред здоровью

– Предупреждающий символ в сочетании с сигнальным словом «Предупреждение!» обозначает потенциальную угрозу для жизни или опасность причинения серьезного (необратимого) вреда здоровью.

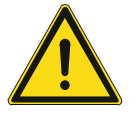

## **Осторожно!**

Вред здоровью

– Предупреждающий символ в сочетании с сигнальным словом «Осторожно!» обозначает опасность, которая может привести к незначительным (обратимым) травмам.

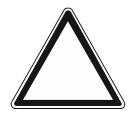

#### **Внимание**

Риск материального ущерба

– Этот символ в сочетании с сигнальным словом «Внимание!» обозначает ситуацию, которая может привести к повреждению изделия или другого имущества.

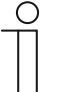

## **Примечание**

Этот символ в сочетании с сигнальным словом «Примечание» сопровождает полезные советы и рекомендации по более эффективному использованию изделия.

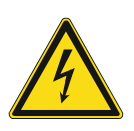

Предупреждение об опасном электрическом напряжении.

#### **2.2 Применение по назначению**

Устройство представляет собой элемент управления для скрытого монтажа в качестве компонента децентрализованной системы. Элемент управления может быть привязан к имеющемуся активатору выключателя. Устройства служат для управления процессами включения и не являются предварительно сконфигурированными.

Назначение устройства предусматривает:

- использование в соответствии с указанными техническими данными,
- монтаж внутри сухих помещений в монтажных коробках для скрытой установки,
- использование предусмотренных на устройстве элементов подключения.

В понятие использования по назначению также входит соблюдение всех указаний из настоящего руководства.

## **2.3 Недопустимое применение**

Любое иное применение, не указанное в разделе главу 2.2 "Применение по назначению" на стр. 5, считается недопустимым и может привести к причинению вреда людям и имуществу.

ABB не несет ответственность за ущерб, обусловленный недопустимым применением устройства. Все риски несет исключительно пользователь / эксплуатирующая сторона.

Назначение устройства не предусматривает:

- самовольное внесение изменений в конструкцию.
- самостоятельный ремонт,
- эксплуатацию под открытым небом.
- эксплуатацию в помещениях с повышенной влажностью.

#### **2.4 Целевая группа / квалификация персонала**

Монтаж, ввод в эксплуатацию и техобслуживание устройства разрешается осуществлять только специально подготовленным специалистам-электрикам с соответствующей квалификацией.

При этом специалист должен предварительно изучить данное руководство, понять его требования и следовать содержащимся в нем указаниям.

Специалист-электрик обязан обеспечить соблюдение действующих в его стране национальных норм, регламентирующих монтаж, функциональный контроль, ремонт и техобслуживание электроприборов.

Специалист-электрик должен знать «пять правил безопасности» (DIN VDE 0105, EN 50110) и следовать им:

- 1. Обесточить
- 2. Заблокировать от повторного включения
- 3. Убедиться в отсутствии напряжения
- 4. Заземлить и замкнуть накоротко
- 5. Укрыть или отгородить соседние детали, находящиеся под напряжением

## **2.5 Безопасность**

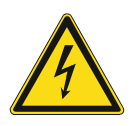

#### **Опасно — электрическое напряжение!**

Электрическое напряжение! Опасность для жизни и риск возникновения пожара: электрическое напряжение 100 … 240 В.

При прямом или косвенном контакте с токоведущими деталями происходит опасное протекание тока через тело человека. Последствиями этого могут быть электрический шок, ожоги или смерть.

- Работы в сети с напряжением 100 ... 240 В должны производиться только специалистами по электрооборудованию.
- Перед монтажом и демонтажом отключите сетевое напряжение.
- Никогда не используйте устройство с поврежденными соединительными кабелями.
- Не снимайте с корпуса устройства прочно привинченные крышки.
- Используйте устройство только в технически исправном состоянии.
- Не вносите изменения в конструкцию устройства и самостоятельно не ремонтируйте его, в том числе отдельные детали или принадлежности.

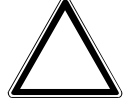

#### **Внимание! Опасность повреждения устройства в результате внешнего воздействия!**

Влажность и загрязнение устройства могут привести к его повреждению.

При транспортировке, хранении и эксплуатации устройство следует защитить от влаги, грязи и повреждений.

## **2.6 Окружающая среда**

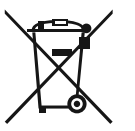

#### **Думайте о защите окружающей среды!**

Отслужившие свой срок электрические и электронные приборы запрещается выбрасывать вместе с бытовым мусором.

– Устройство содержит ценные материалы, которые допускают повторное использование. Поэтому после завершения эксплуатации сдайте его в соответствующий пункт приема вторсырья.

Все упаковочные материалы и приборы ABB имеют маркировку и контрольное клеймо для утилизации, проводимой согласно нормам и правилам. Утилизируйте упаковочный материал и электроприборы / их компоненты только путем сдачи в специализированные пункты приема вторсырья и службы утилизации.

Продукция ABB соответствует специальным требованиям законодательства, в частности, Закону ФРГ об электрическом и электронном оборудовании и Регламенту ЕС об обращении с химическими веществами (REACH).

(Директивы ЕС 2012/19/ЕС WEEE и 2011/65/ЕС RoHS)

(Регламент ЕС REACH и Закон о реализации Регламента (ЕЭС) № 1907/2006)

# 3 Устройство и функционирование

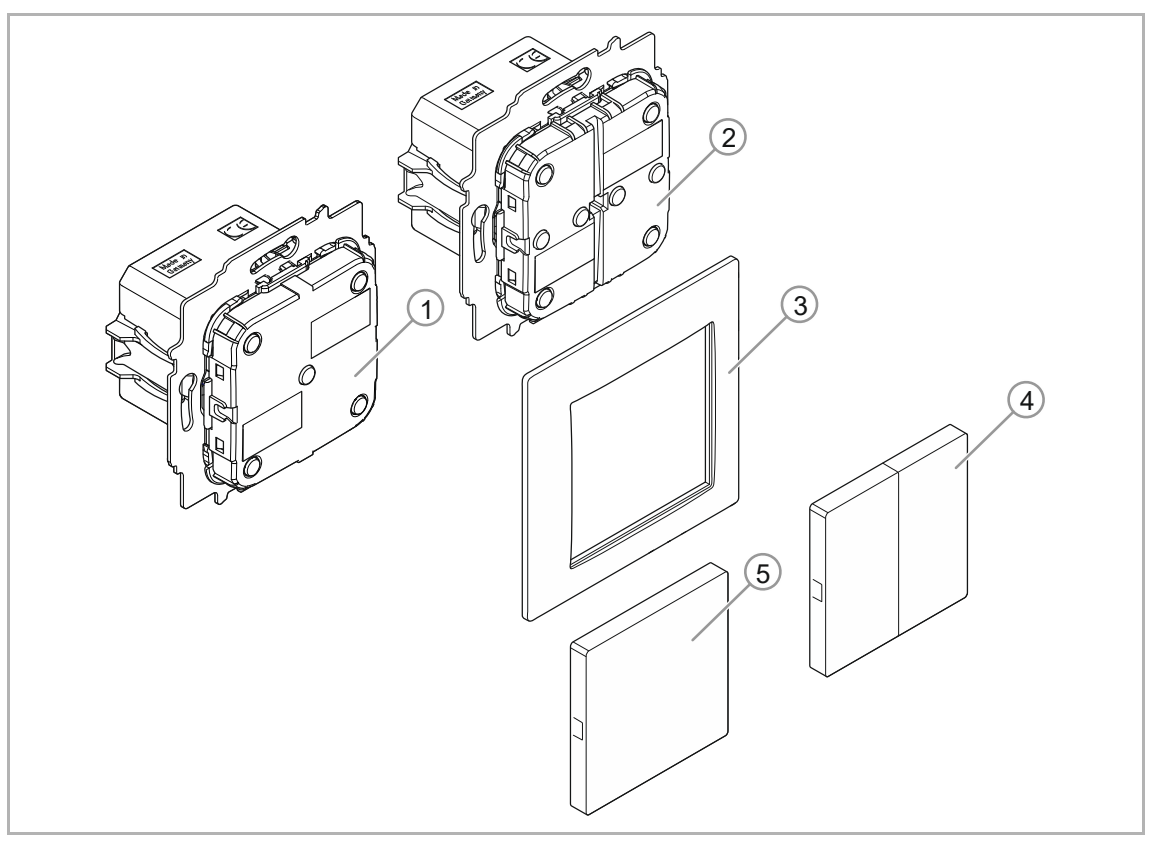

*Рис. 1: Общий вид изделия*

- [1] Механизм элемента управления 1-кан. для с/у (датчик предварительно смонтирован)
- [2] Механизм элемента управления 2-кан. для с/у (датчик предварительно смонтирован)
- [3] Рамка (не входит в комплект поставки)
- [4] Клавиша (не входит в комплект поставки)

Устройство представляет собой элемент управления для скрытого монтажа в качестве компонента децентрализованной системы. Элемент управления может быть привязан к имеющемуся активатору выключателя.

Устройства служат для управления процессами включения и не являются предварительно сконфигурированными. Для дальнейшей работы следует выполнить их настройку.

Датчик интегрирован в механизм для скрытой установки [1 или 2]. Датчик предварительно встроен.

#### **Другие особенности изделия:**

- Зеленые светодиоды для ориентирования и индикации состояния
- Сменные клавиши с соответствующими символами

## **3.1 Комплект поставки**

В комплект поставки входит только механизм для скрытой установки [1 или 2] со встроенным датчиком. В дополнение к ним необходимо приобрести подходящие клавишу [4] и рамку [3].

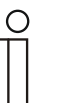

#### **Примечание**

■В зависимости от целей применения клавиши могут быть с различными нанесенными на них символами. Дополнительная информация по сериям выключателей представлена в электронном каталоге (www.busch-jaeger-catalogue.com).

#### **3.2 Обзор моделей**

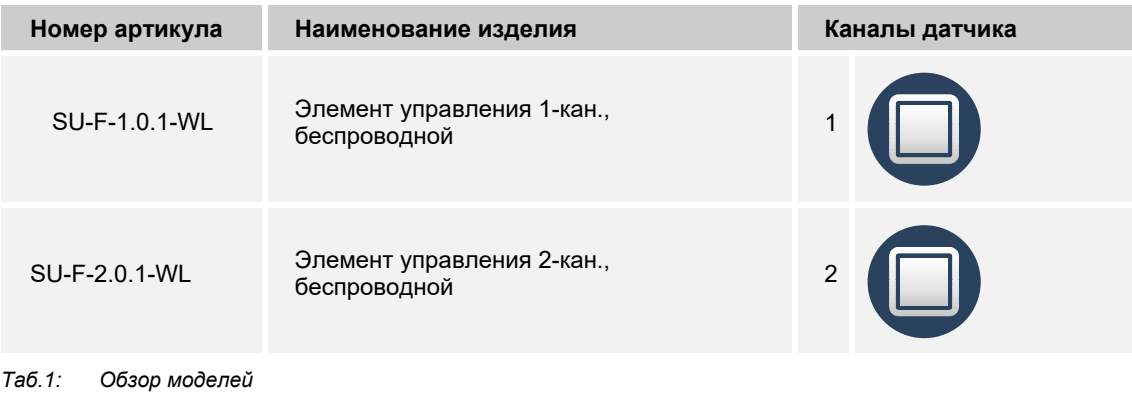

## **3.3 Функции**

В таблице ниже представлен обзор возможных функций и вариантов применения устройства:

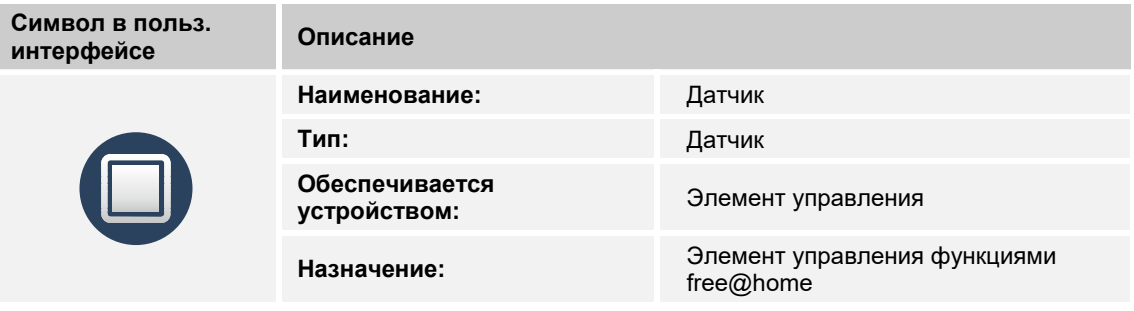

*Таб.2: Обзор функций*

## **3.4 Общий вид устройства**

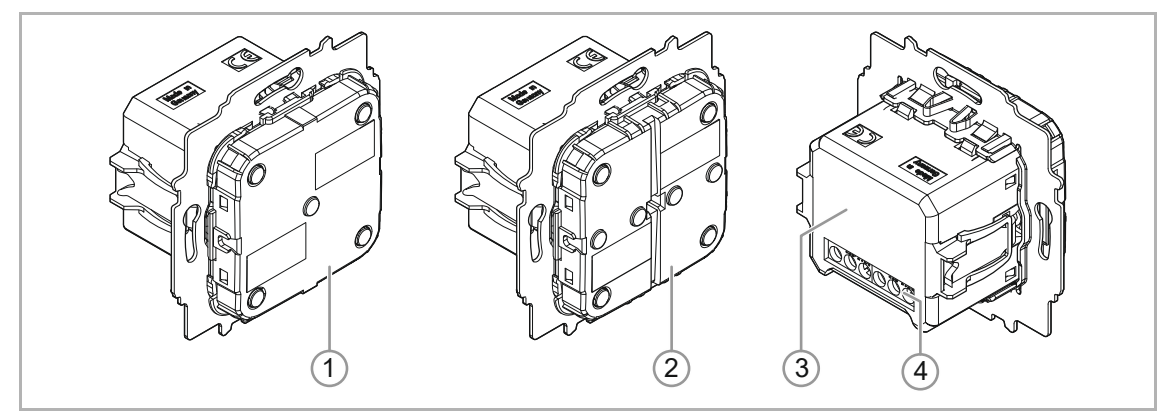

*Рис. 2: Внешний вид устройства Элемент управления 1-кан.; 2-кан., беспроводной (с датчиками)* 

- [1] Элемент управления 1-канальный
- [2] Элемент управления 2-канальный
- [3] Заводская табличка
- [4] Клемма подключения

# 4 Технические характеристики

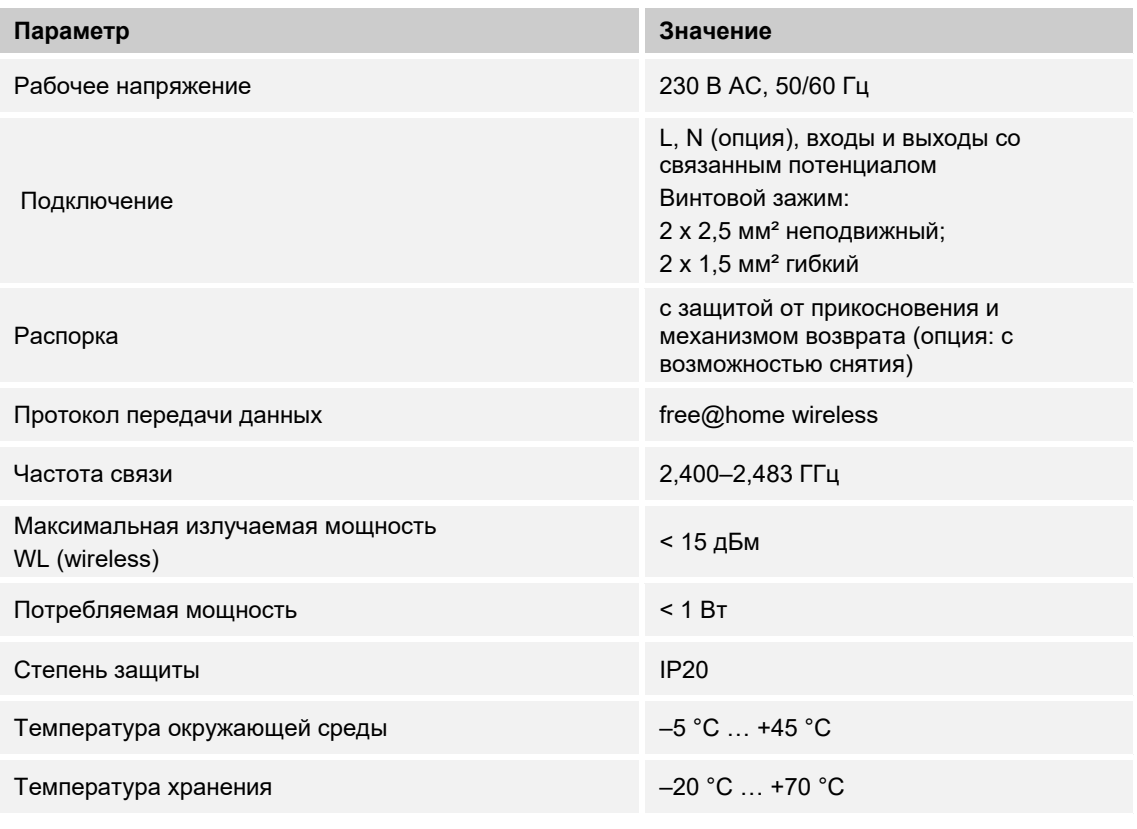

*Таб. 3: Технические характеристики*

## **4.1 Габаритные чертежи**

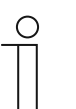

## **Примечание**

Все размеры указаны в мм. Все описанные в данном руководстве модели устройства имеют

одинаковые размеры.

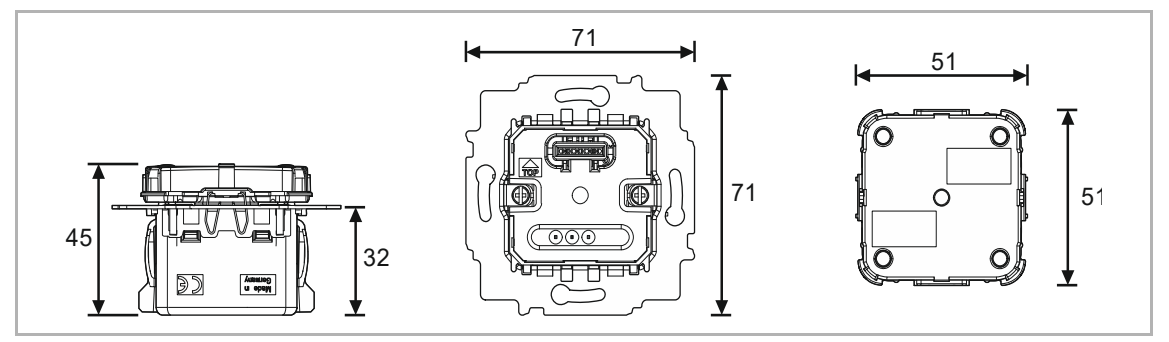

*Рис. 3: Размеры (в мм) всех описанных моделей устройства*

## 5 Установка и подключение

## **5.1 Указания по проектированию**

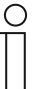

#### **Примечание**

Указания по проектированию и применению содержатся в руководстве к системе ABB-free@home®. Данное руководство можно скачать по ссылке www.abb.com/freeathome.

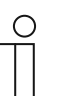

#### **Примечание**

Передатчик и приемник связываются по радиоканалу. Дальность действия зависит от архитектурных особенностей. Стены или потолки, особенно с металлической арматурой или обшивкой, ограничивают дальность действия. Расстояние между компонентами и до внешних передающих устройств, излучающих высокочастотные сигналы (например, компьютеров, аудио- и видео-устройств) должно быть не меньше 1 м.

## **5.2 Безопасность**

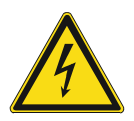

#### **Опасно — электрическое напряжение!**

К установке устройств должны допускаться только лица, владеющие необходимыми знаниями и навыками в области электротехники.

- При нарушении правил установки вы подвергаете опасности свою жизнь и жизнь пользователей электрооборудования.
- Неправильная установка может стать причиной серьезного материального ущерба (например, в результате пожара).

Минимально необходимые для установки специальные знания и условия:

- Применяйте «Пять правил безопасности» (DIN VDE 0105, EN 50110):
	- 1. Обесточить
	- 2. Заблокировать от повторного включения
	- 3. Убедиться в отсутствии напряжения
	- 4. Заземлить и замкнуть накоротко
	- 5. Укрыть или отгородить соседние детали, находящиеся под напряжением
- Используйте соответствующее защитное снаряжение.
- Используйте только пригодные инструменты и контрольноизмерительные приборы.
- Выясните тип сети электропитания (TN, IT или TT), чтобы обеспечить предписанные для него условия подключения (классическое зануление, защитное заземление, необходимые дополнительные меры и т. п.).
- Соблюдайте полярность.

## **5.3 Схемы соединений**

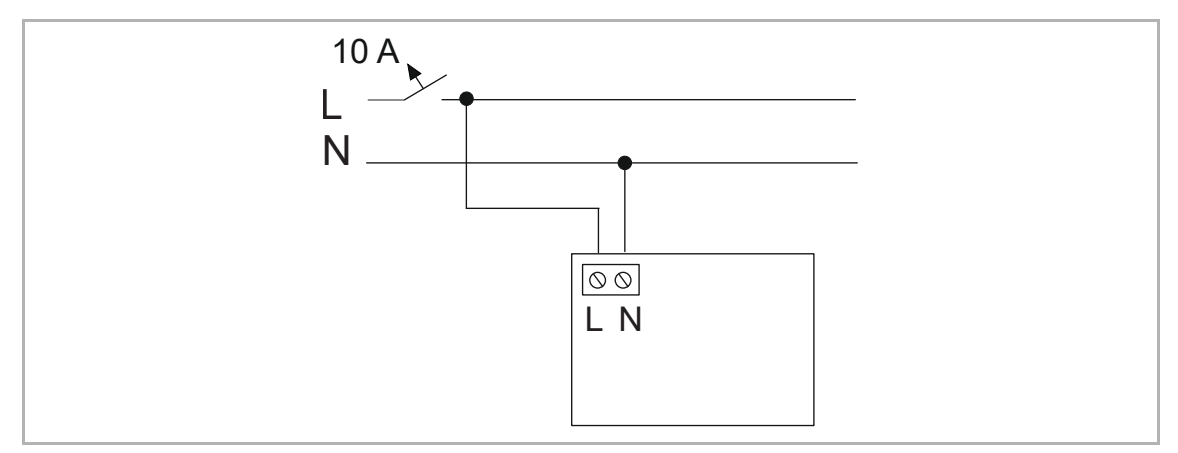

*Рис. 4: Электрическое подключение*

## **5.4 Встроенный монтаж**

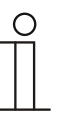

## **Примечание**

Устройства подготовлены для монтажа в монтажные коробки для скрытой установки в сочетании с соответствующими опорным кольцом. Механизм устройства изначально установлен в опорном кольце.

Для монтажа устройства выполните следующие действия:

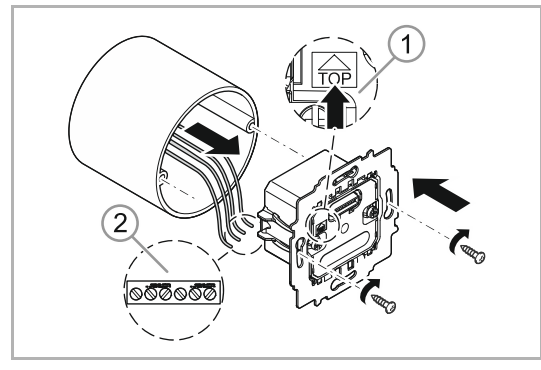

*Рис. 5: Установка и подключение*

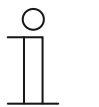

#### **Примечание**

Перед монтажом следует снять датчик с механизма с/у!

- 1. Повернуть устройство в правильное монтажное положение [1].
- 2. Подключить провод питания 230 В к нижнему контактному блоку [2].

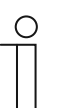

#### **Примечание**

Соблюдать правильность разводки!

## См. главу 5.3 "Схемы соединений" на **стр. 14.**

- 3. Вставить устройство в монтажную коробку для скрытой установки и прочно зафиксировать его винтами.
- 4. Установить крышку на датчик (клавиша; здесь только пример одинарной клавиши).

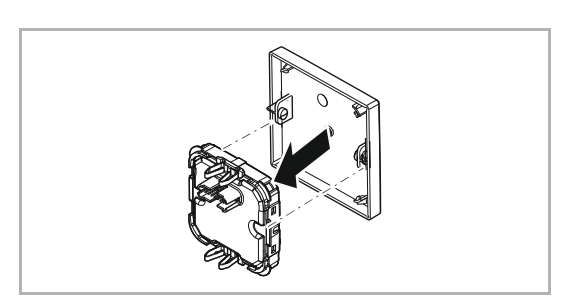

*Рис. 6: Монтаж крышки* 

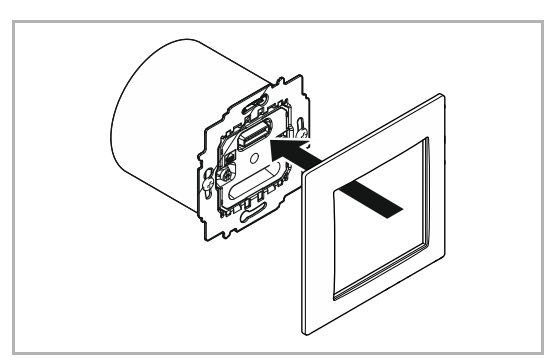

*Рис. 7: Монтаж рамки*

5. Установить рамку.

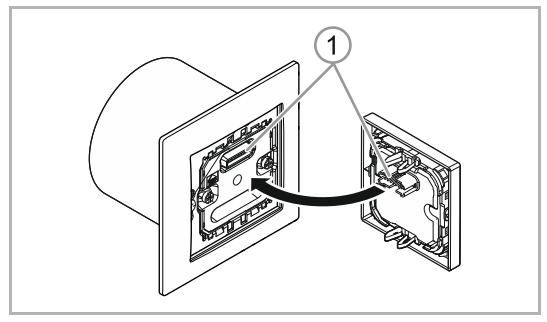

*Рис. 8: Монтаж датчика*

6. Вставить крышку (с установленным датчиком) в механизм с/у.

**Учесть правильное положение штекерного разъема датчика [1].** 

## 6 Ввод в эксплуатацию

Ввод устройства в эксплуатацию осуществляется через веб-интерфейс точки доступа System Access Point. Все описания подразумевают, что предварительно выполнены все основные шаги по наладке общей системы. Также предполагается наличие у наладчика общих знаний наладочном программном обеспечении для точки доступа System Access Point.

Точка доступа System Access Point обеспечивает связь между абонентами шины free@home и смартфоном, планшетом или ПК. С ее помощью во время ввода в эксплуатацию осуществляется идентификация и программирование абонентских устройств.

Незапрограммированное устройство первые 30 минут после подачи питания находится в режиме программирования и доступно для регистрации в системе. Запрограммированные устройства передают точке доступа System Access Point данные о своем типе и поддерживаемых функциях.

При первом вводе в эксплуатацию всем устройствам присваиваются универсальные имена (например, «Датчик / Активатор выключателя 1/1-канальный»). Установщик должен изменить эти имена на целесообразные для конкретной системы — например, «Потолочное освещение в гостиной» в случае активатора и т. д.

Затем для реализации дополнительных функций следует выполнить настройку устройства.

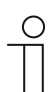

#### **Примечание**

Общая информация по вводу в эксплуатацию и настройке содержится в техническом руководстве и в онлайн-справке к точке доступа System Access Point.

#### **6.1 Привязка беспроводных устройств к точке доступа System Access Point**

Беспроводные устройства free@home сначала следует связать с точкой доступа System Access Point. В процессе привязки устройства обменяются ключами безопасности.

После привязки между устройствами будет осуществляться зашифрованный обмен данными при их фиксированной связи с точкой доступа System Access Point. Привязанные устройства не смогут связываться с другой точкой доступа System Access Point. Для этого их нужно будет сбросить на заводские настройки.

Для привязки одного или нескольких устройств к системе необходимо выполнить следующие действия:

- 1. Установить и подключить беспроводное устройство (устройства) free@home.
- 2. При помощи смартфона, планшета или ПК вызвать пользовательский интерфейс точки доступа System Access Point.
- 3. Включить питание беспроводных устройств free@home.

В течение следующих 30 минут устройства будут находиться в режиме программирования.

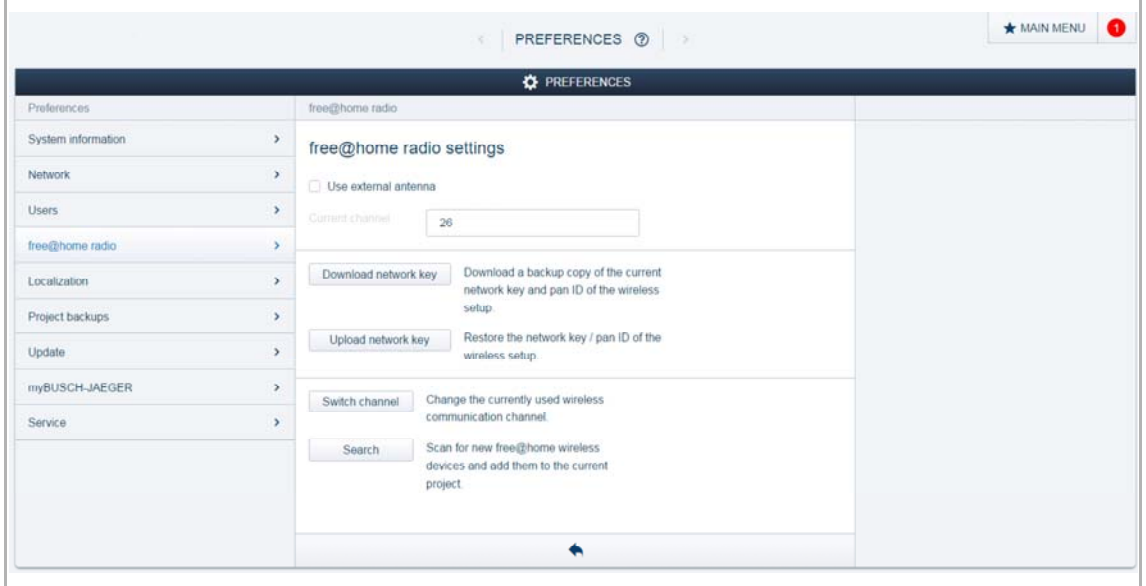

*Рис. 9: Привязка беспроводных устройств к точке доступа System Access Point* 

4. В пользовательском интерфейсе точки доступа System Access Point выбрать пункт «Системные настройки» > «Настройки беспроводных устройств free@home» > «Поиск».

 Точка доступа System Access Point поочередно просканирует все беспроводные каналы free@home. Устройства, находящиеся в режиме программирования, автоматически будут добавлены в систему. Через 10 мин после обнаружения последнего устройства процесс сканирования завершается.

Добавленные устройства отображаются в пользовательском интерфейсе в «Списке устройств».

5. Проверить по серийному номеру, все ли установленные устройства были найдены. Если какое-либо из устройств не было найдено, необходимо сбросить его настройки на заводские и запустить процесс сканирования заново.

Возможные причины необнаружения устройств:

- Устройство не находилось в режиме программирования.
- Истекло 30-минутное время программирования.
- Устройство уже привязано к другой системе.

## **Сброс беспроводного устройства на заводские настройки**

- 1. Выключить питание беспроводного устройства free@home.
- 2. Нажать и удерживать клавишу внизу слева.
- 3. Снова включить питание устройства.

 Светодиод в течение 10 с будет мигать с малой частотой, затем 5 с часто, затем погаснет.

Восстановлены заводские настройки, устройство готово к новому программированию.

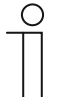

## **Примечание**

Устройства, уже находящиеся в состоянии заводских настроек, повторно сбросить невозможно. Светодиод гаснет на этапе 3.

## **6.2 Идентификация устройств и определение каналов**

Подключенные к системе устройства подлежат идентификации, т. е. в соответствии с их функциями им присваивается помещение и имя.

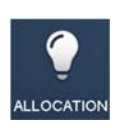

Идентификация осуществляется посредством функции идентификации пользовательского веб-интерфейса точки доступа System Access Point.

## **6.2.1 Добавление устройства**

1. На панели «Добавить устройство» выделить желаемый вариант применения и перетащить его символ на план помещений в рабочей области.

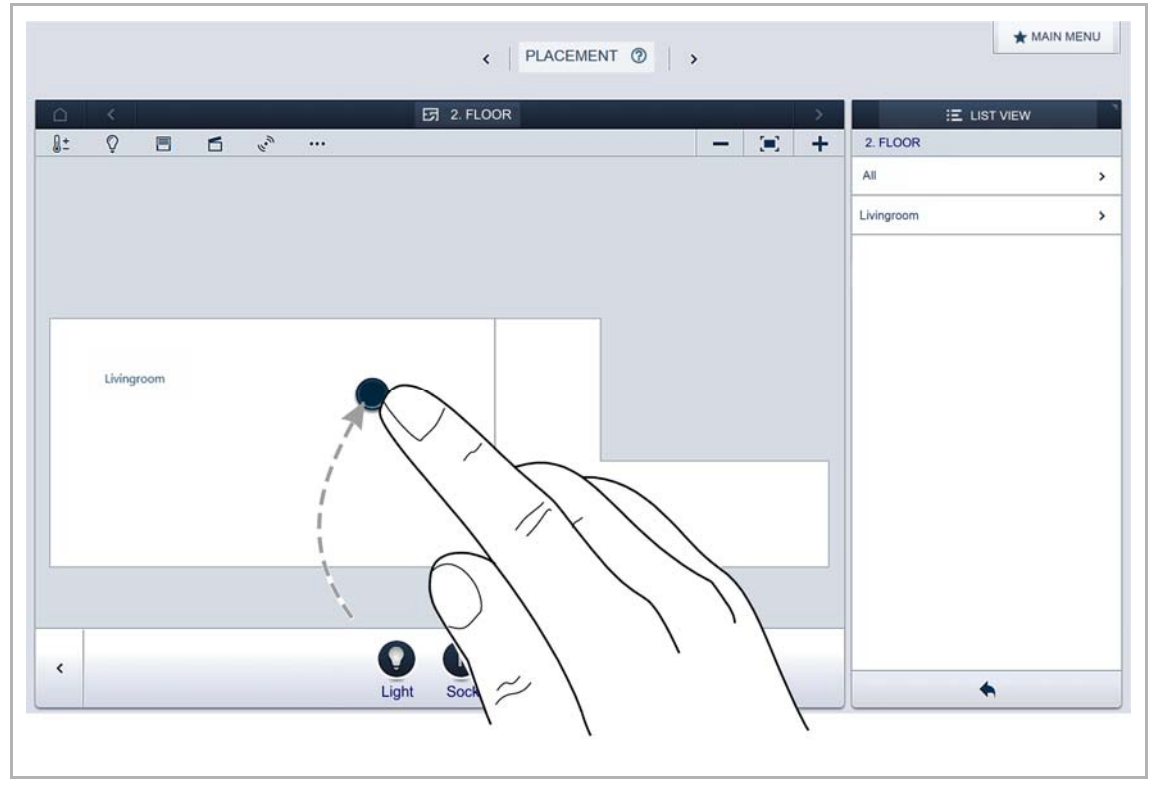

*Рис. 10: Перемещение варианта применения из панели добавления*

Откроется всплывающее окно со списком всех устройств, подключенных к шине и подходящих для выбранного применения.

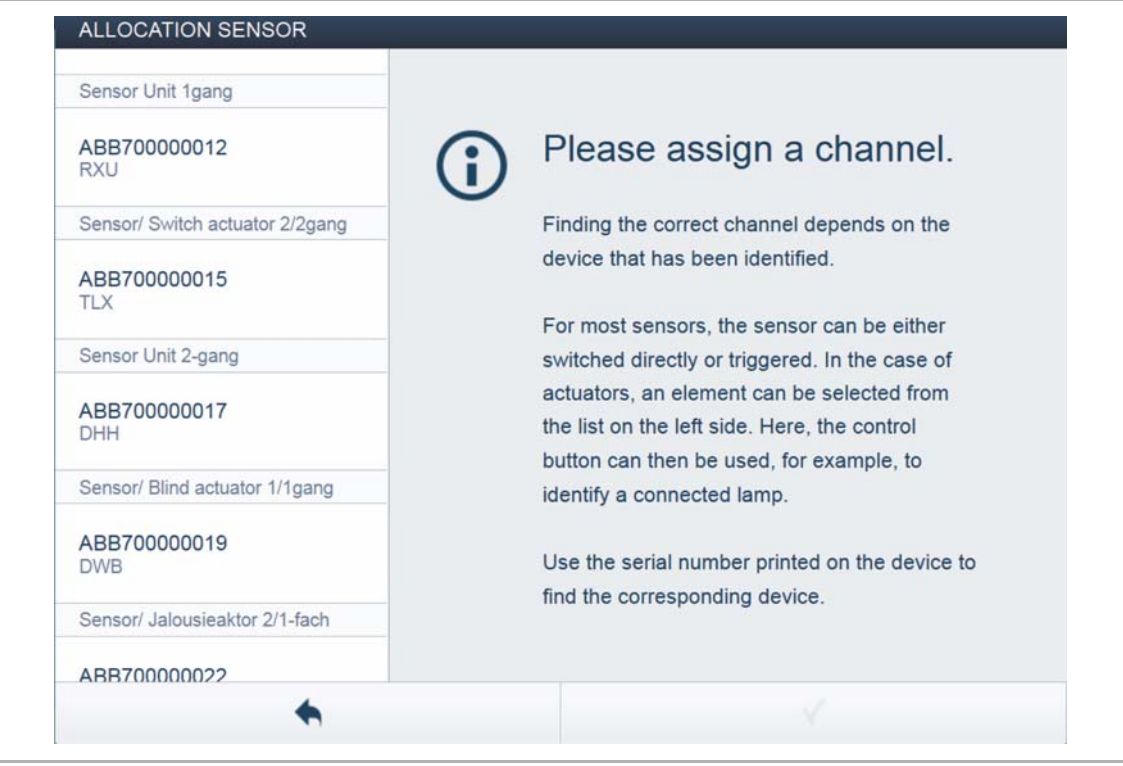

*Рис. : Всплывающее окно с подходящими устройствами*

## **Идентификация**

Идентификация устройства осуществляется по его серийному номеру.

## **Идентификация по серийному номеру**

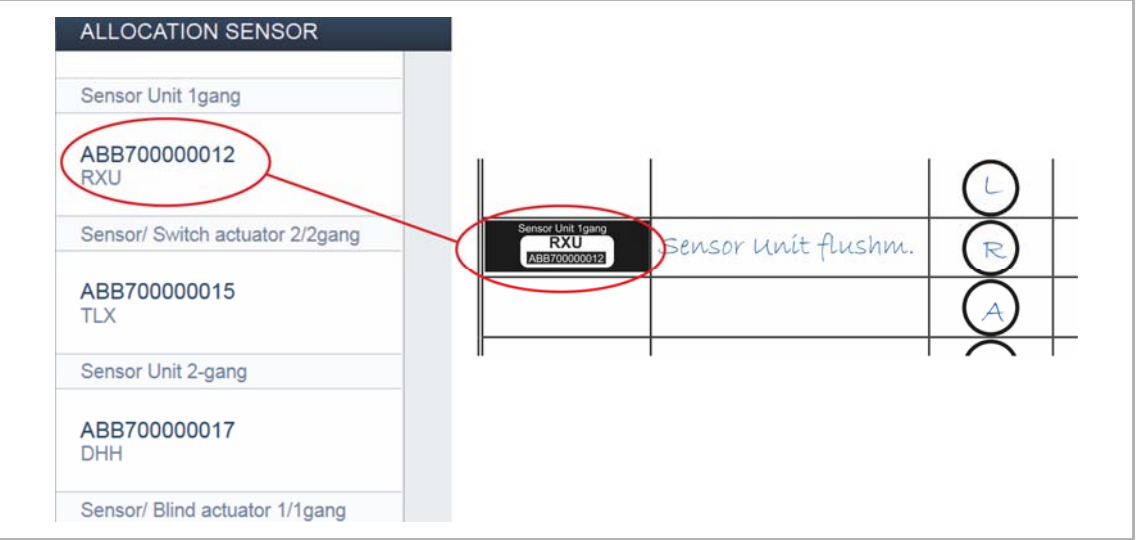

*Рис. 11: Идентификация по серийному номеру*

■ Сравнить серийный номер и короткий ID с идентификационной таблички, вклеенной в схему устройства, с номерами и ID в списке. Идентифицировать искомое устройство и, при необходимости, искомый канал.

### **Присвоение имени**

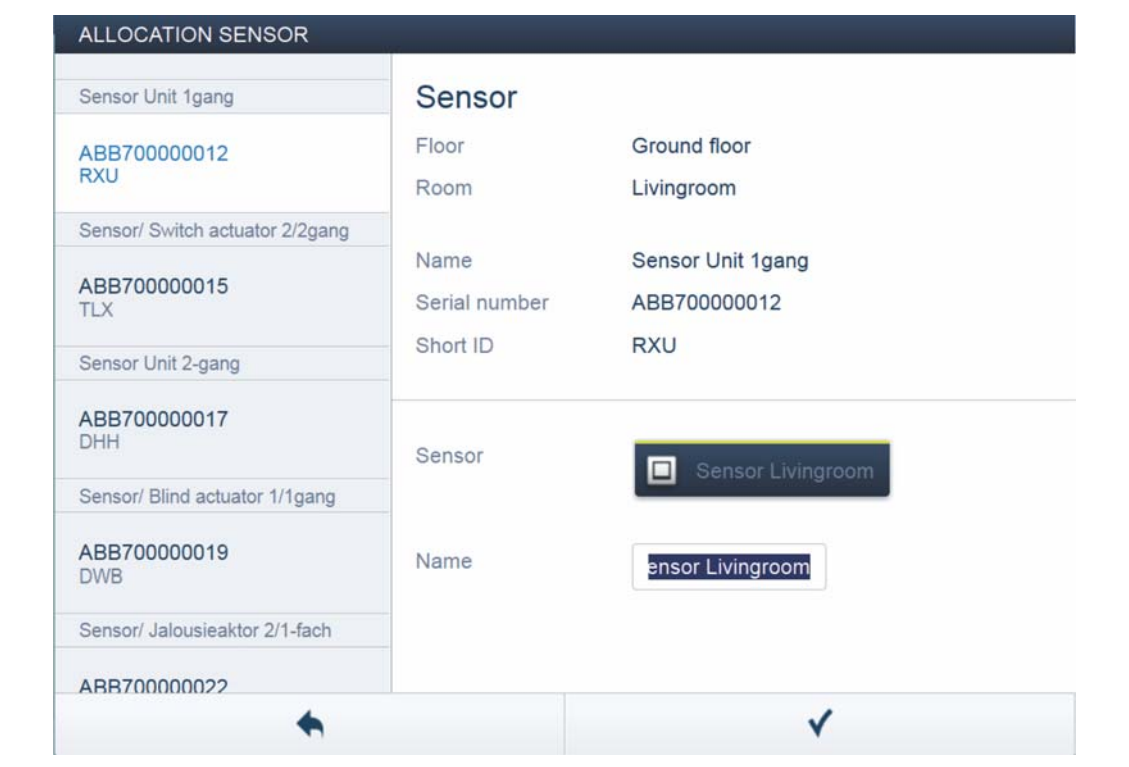

*Рис. 12: Присвоение имени*

- 1. Ввести легко понятное имя, под которым в дальнейшем должно отображаться применение (например, «Сенсорный переключатель в гостиной»).
- 2. Подтвердить ввод кнопкой с галочкой в правом нижнем углу.

Введенные данные будут сохранены.

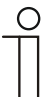

## **Примечание**

Настройки устройства можно изменить с помощью пользовательского вебинтерфейса точки доступа System Access Point.

## **6.3 Варианты настроек для отдельных каналов**

Для каждого канала определяются общие и индивидуальные настройки параметров.

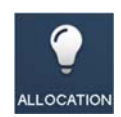

Настройка осуществляется посредством функции идентификации пользовательского веб-интерфейса точки доступа System Access Point.

#### **Выбор устройства**

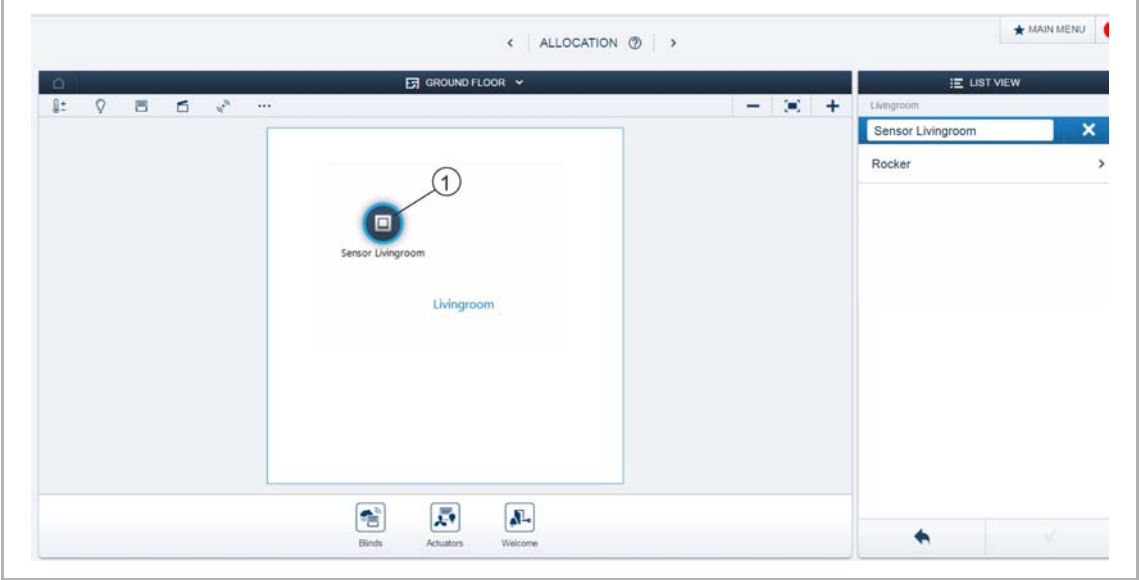

*Рис. 13: Выбор устройства*

1. Выбрать символ устройства [1] на плане помещений в рабочей области.

В окне списков [2] будут показаны все доступные настройки для соответствующего канала. Для клавиш (датчиков) нужно выбрать соответствующую клавишу.

Доступны следующие настройки.

#### **Настройка параметров 1-канального элемента управления**

#### **Настройки датчика**

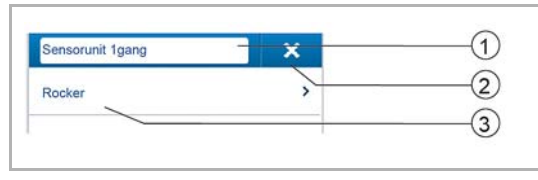

*Рис. 14: Настройки датчика*

#### **Настройки клавиш**

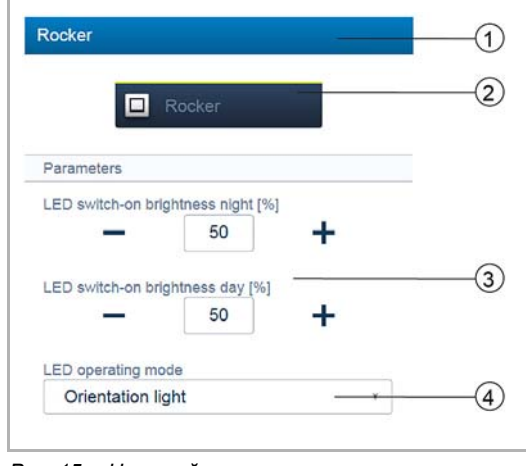

*Рис. 15: Настройки клавиш*

- [1] Изменение имени
- [2] Удаление канала
- [3] Выбор клавиши в окне списков
- [1] Изменение имени
- [2] Включение датчика экранной кнопкой.
- [3] Настройка яркости светодиодной подсветки в % при включении в режимах «день/ночь», с помощью кнопок «−/+»
	- Параметр определяет уровень яркости светодиода в момент включения днем и ночью соответственно.

#### **Примечание**

Параметр действует только в том случае, если имеется настроенный временной профиль с функцией «Переключение СИД день/ночь». Устройство (канал) должно быть связано с этой функцией.

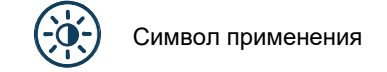

[4] Выбор режима работы СИД:

- Подсветка для ориентирования: СИД горит непрерывно
- Индикация состояния: СИД горит в состоянии включения.

Следующий параметр в предварительно запрограммированных устройствах задан изначально. Во всех остальных устройствах он появляется только после привязки к активатору. Последующая настройка в окне списков осуществляется посредством функции привязки пользовательского веб-интерфейса точки доступа System Access Point.

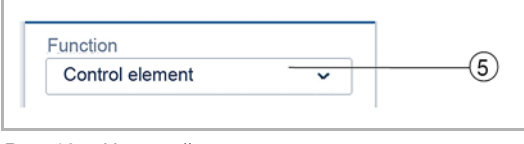

*Рис. 16: Настройка клавиши после привязки активатора*

[5] Выбор функции:

- Элемент управления
- Датчик светорегулировки
- Датчик света на лестничной клетке
- Датчик принудительного положения ВКЛ/ВЫКЛ.
- Датчик жалюзи
- Принудительное положение жалюзи
- Датчик сценариев (отображается только при выборе функции «Датчик сценариев». Длительное нажатие: «Переписать сценарий» / «Сохранить сценарий»)

## **Настройка параметров 2-канального элемента управления**

## **Настройки датчика**

Аналогично 1/1-канальному устройству, но в окне списков отображается две клавиши (левая и правая).

## **Настройки клавиш**

Аналогично 1/1-канальному устройству, но с возможностью настройки двух клавиш (левой и правой).

### **6.4 Связи**

Добавленные с помощью функции идентификации датчики и активаторы могут быть привязаны друг к другу. Это позволяет создавать простые схемы выключения или схемы включения с разных мест.

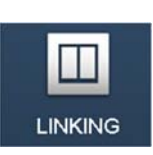

Привязка осуществляется посредством функции привязки пользовательского веб-интерфейса точки доступа System Access Point.

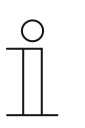

#### **Примечание**

В предварительно запрограммированных устройствах (активаторах выключателей) связь между активатором и датчиком создается автоматически, поскольку они объединены в одном устройстве.

## **6.4.1 Привязка активатора к датчику**

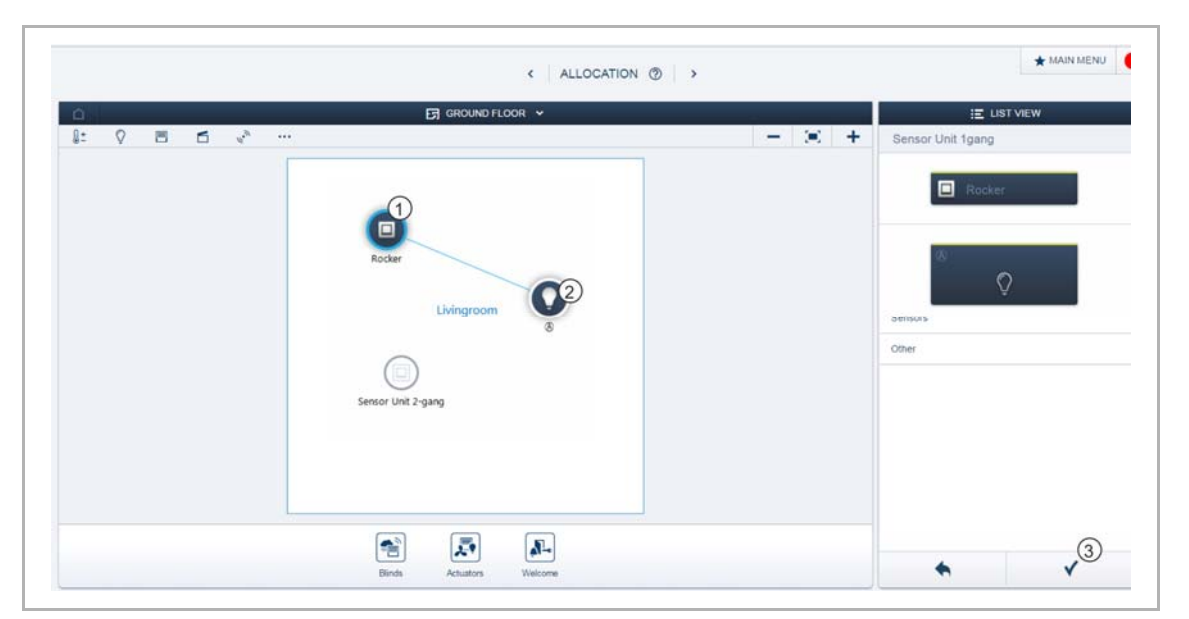

*Рис. 17: Привязка активатора к датчику*

- 1. В рабочей области выбрать датчик [1], который необходимо связать с активатором.
- 2. Выделить активатор [2], который должен работать в связке с выбранным датчиком.
- 3. Для сохранения изменений нажать на кнопку с галочкой в правом нижнем углу.

Синей соединительной линией будет показана связь между устройствами. Заданные параметры автоматически будут применены к данным устройствам. Применение параметров (в зависимости от количества устройств) может занять несколько секунд. Во время применения на экране отображается индикатор прогресса.

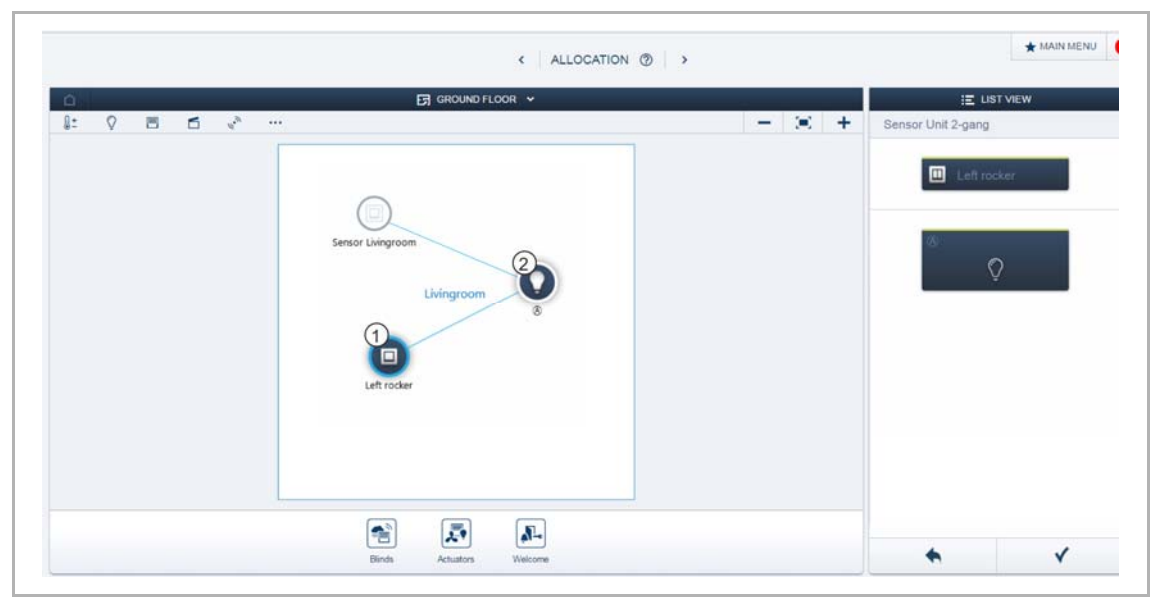

## **6.4.2 Привязка активатора к дополнительному датчику**

*Рис. 18: Привязка активатора к дополнительному датчику*

- 1. В рабочей области выбрать второй датчик [1], который необходимо связать с активатором.
- 2. Выделить активатор [2], который должен работать в связке с выбранным датчиком.
- 3. Для сохранения изменений нажать стрелку внизу справа.

Дополнительной синей линией будет показана связь между устройствами. После завершения конфигурации датчик может обслуживаться напрямую в месте его установки.

# 7 Обновление

Обновление прошивки осуществляется через пользовательский веб-интерфейс точки доступа System Access Point.

# 8 Управление

Управление осуществляется нажатием на отдельные клавиши. Их функции зависят от выбранного варианта применения или заданных по умолчанию настроек.

Клавиши управления имеют широкий спектр функций.

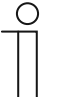

#### **Примечание**

В комплект поставки входит только электронный механизм. В дополнение к нему необходимо приобрести подходящие клавишу и рамку.

Дополнительная информация по сериям выключателей представлена в электронном каталоге (www.busch-jaeger-catalogue.com).

## 9 Обслуживание

Устройство не требует технического обслуживания. В случае повреждения (например, в процессе транспортировки, хранения) не пытайтесь выполнить ремонт самостоятельно. При самостоятельном вскрытии устройства гарантия производителя теряет силу!

Обеспечьте свободный доступ к устройству, необходимый для управления им, проверки, визуального контроля, техобслуживания и ремонта (согл. DIN VDE 0100-520).

## **9.1 Очистка**

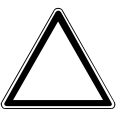

#### **Внимание! Опасность повреждения устройства!**

- При распылении моющего средства через щели оно может проникнуть внутрь устройства.
	- Не распыляйте моющие средства прямо на устройство.
	- При использовании агрессивных моющих средств существует риск повреждения поверхностей устройства.
		- Не используйте едкие вещества, абразивные средства или растворители.

Для очистки устройства используйте мягкую сухую тряпку.

– Если этого недостаточно, можно немного смочить тряпку мыльным раствором.

# 10 Заметки

#### $11<sub>1</sub>$ Индекс

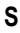

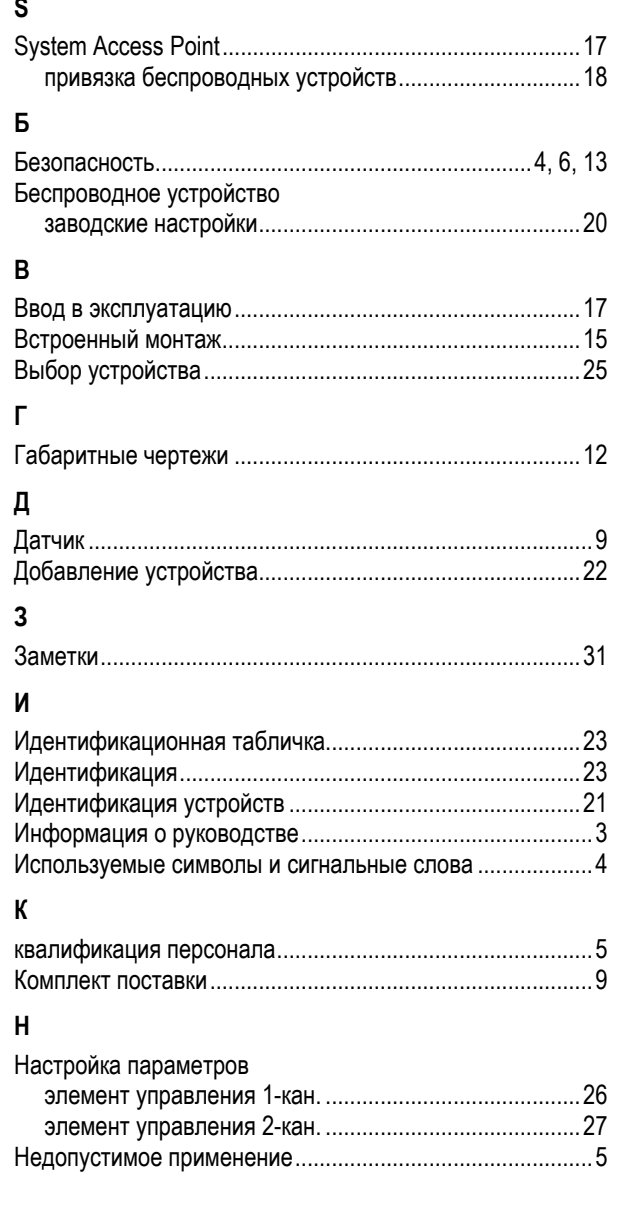

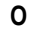

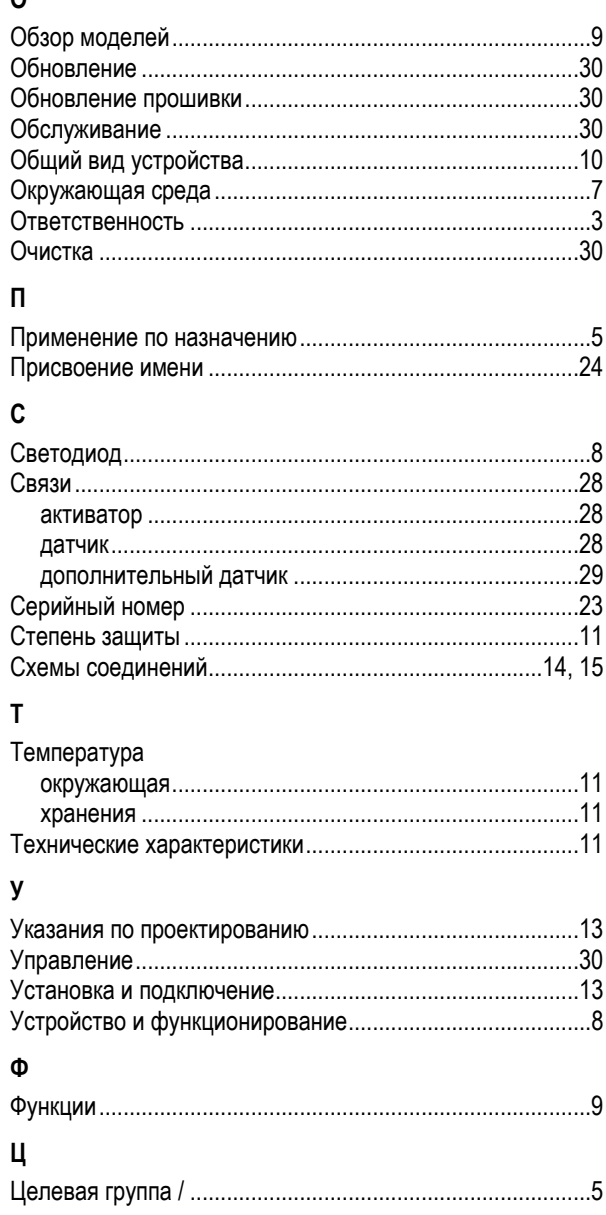

Предприятие группы компаний ABB

#### **Busch-Jaeger Elektro GmbH**  п/я 58505 Lüdenscheid (Люденшайд)

Freisenbergstraße 2

58513 Lüdenscheid (Люденшайд)

**www.BUSCH-JAEGER.com**  info.bje@de.abb.com

#### **Центральный отдел продаж:**

Тел.: +49 2351 956-1600 Факс: +49 2351 956-1700

#### Примечание

Оставляем за собой право на внесение технических изменений или изменение содержания данного документа в любой момент без предварительного уведомления. При заказе действуют согласованные детальные описания. ABB не несет ответственность за возможные ошибки или неполноту сведений в данном документе.

Сохраняем за собой все права на данный документ и содержащиеся в нем темы и изображения. Тиражирование, передача содержания третьим лицам или иное подобное использование содержания, в том числе, отдельных его частей, без предварительного письменного разрешения компании ABB запрещаются.

Copyright© 2016 Busch-Jaeger Elektro GmbH Все права сохранены.

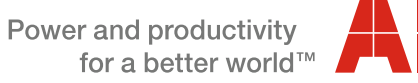

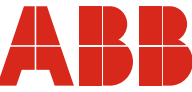